Sinais e Sistemas –  $1^{\rm o}$  trabalho de laboratório $^{\rm l}$ 

Conceitos básicos sobre sinais e sistemas

## Preparação Prévia

Grupo nº \_\_\_\_\_\_ Alunos nº \_\_\_\_\_\_\_\_\_ e nº

# 1 Introdução

Os trabalhos de laboratório são constituídos por duas partes. A primeira, de preparação prévia, deve ser resolvida antes da aula de laboratório, e a resolução deve ser entregue ao docente no início da aula.

A segunda parte do trabalho é experimental. Embora esta parte deva ser resolvida no laboratório, é fundamental que os alunos compreendam bem, antecipadamente, o que terão de fazer. Caso contrário, é muito provável que a aula de laboratório não seja suficiente para realizarem todo o trabalho experimental.

Os alunos poderão querer treinar antecipadamente a realização da parte experimental nos seus próprios computadores. Para isso deverão consultar as indicações existentes na página de Laboratórios da disciplina.

Tanto a resolução da parte de preparação prévia como o relatório da parte experimental são constituídos pelos respectivos enunciados, com as respostas escritas nos espaços fornecidos para o efeito. Não deve ultrapassar o espaço que é fornecido. O ultrapassar esse espaço dá origem a desconto na classicação. Escreva cada resposta no enunciado só quando estiver seguro de que é a resposta que quer dar. Enquanto não estiver seguro, utilize uma folha de rascunho.

Nota relativa à precisão dos cálculos: Quando necessitar de fazer arredondamentos, conserve sempre, pelo menos, três dígitos à direita da vírgula.

O enunciado contém alguns parágrafos formatados como este, os quais contêm informações complementares que podem ser úteis para uma melhor compreensão do que está a fazer, mas que não são essenciais para a realização do trabalho.

No final deste documento encontra algumas notas sobre a forma como os sinais são representados no computador. A leitura dessas notas, embora não seja indispensável para a realização do trabalho, pode ajudá-lo a compreender melhor alguns aspectos dessa realização.

## 2 Sinais

#### 2.1 Sinusóides

Nesta parte do trabalho irá gerar algumas sinusóides e ouvir os correspondentes sons. Esta parte é só experimental (não tem preparação prévia).

#### 2.2 Notas musicais

Cada nota musical corresponde a uma frequência bem definida. A figura da página seguinte representa a oitava central do teclado dum piano.

<sup>1</sup>Agradece-se ao Prof. André Lourenço, do Instituto Superior de Engenharia de Lisboa, o ter disponibilizado ampla informação sobre os trabalhos de laboratório da disciplina de Processamento Digital de Sinais daquele Instituto durante a fase de preparação dos trabalhos de laboratório de Sinais e Sistemas.

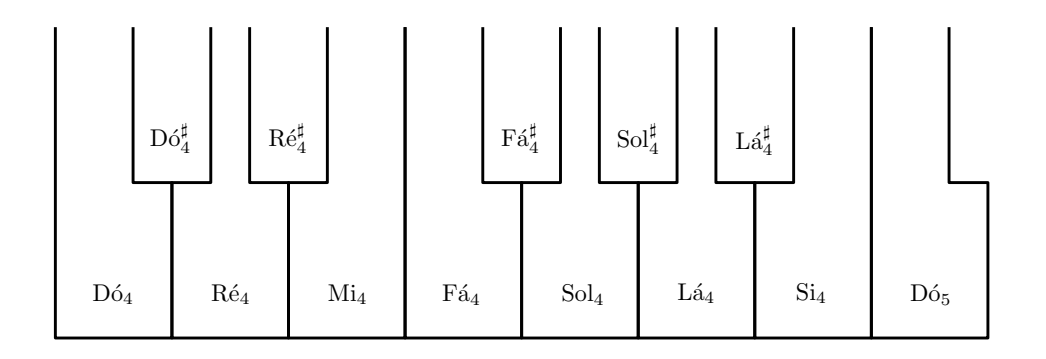

Tenha em atenção os seguintes dados relativos às frequências das notas musicais:

- $\bullet$  A escala musical é logarítmica. A diferença de uma oitava (por exemplo entre o Dó<sub>5</sub> e o Dó<sub>4</sub>, na figura) corresponde sempre a uma relação de frequências de 2:1. Por exemplo, a frequência do Dó<sup>5</sup> é dupla da do Dó4.
- As diferenças entre notas sucessivas (incluindo as notas correspondentes às teclas pretas) correspondem sempre à mesma relação de frequências, que é chamada de "meio tom". Como há 12 meios tons numa sempre a mesma relação de frequencias, que e cnamada de "meio tom". Como na 12 meios tons numa<br>oitava, a relação de frequências correspondente a cada meio tom é de <sup>1</sup>∛2, de modo a que a relação duma oitava seja de 2:1, como indicado acima. Por exemplo, a frequência do Dó4 é igual à do Dó<sub>4</sub><br>multiplicada por <sup>1</sup>∛2 (o símbolo "#" designa-se por "sustenido", no contexto musical).<sup>2</sup>
- A frequência do Lá<sup>4</sup> é de 440Hz.

Com estes dados, é possível calcular a frequência de qualquer nota do teclado.

1. Calcule as frequências das seguintes notas:  $Sol_4$ ,  $Sol_4^{\sharp}$ ,  $Si_4$  e  $D6_5$ .

As frequências que calculou serão úteis na parte experimental do trabalho.

### 3 Sistemas

Nesta parte do trabalho irá estudar as respostas de alguns sistemas a diversos sinais.

Considere o sistema cuja relação entrada-saída é dada por

$$
y(t) = x(t) + \frac{1}{2}x(t - 0.25),
$$

em que  $x(t)$  representa a entrada do sistema e  $y(t)$  representa a sua saída.

(Continua na próxima página.)

 $2$ As relações de frequências aqui descritas correspondem à escala cromática igualmente temperada, que é muito usada na afinação de instrumentos musicais. Existem, no entanto, muitas outras formas de afinar esses instrumentos.

1. Mostre que o sistema é linear e invariante no tempo.

2. Determine e esboce a resposta do sistema ao impulso unitário.

Não escreva abaixo desta linha.

3. Classique o sistema quanto à memória, à causalidade e à estabilidade.

4. Determine e esboce a resposta do sistema ao sinal  $x_1(t) = u(t) - u(t - 1.5)$ .

5. Determine a resposta do sistema ao sinal  $x_2(t) = \sin(20t)$ . Escreva o resultado na forma  $y_2(t) = A \sin[\omega(t+t_0)],$  com valores apropriados de A,  $\omega$  e t<sub>0</sub>.

Não escreva abaixo desta linha.

Sinais e Sistemas – 1º trabalho de laboratório Conceitos básicos sobre sinais e sistemas Trabalho Experimental

Grupo nº \_\_\_\_\_\_ Alunos nº \_\_\_\_\_\_\_\_\_ e nº

# 4 Nota importante

A finalidade da parte experimental dos trabalhos de laboratório de Sinais e Sistemas é conseguir que compreenda melhor os vários conceitos estudados na disciplina. Não se pretende que observe passivamente os resultados que vai obtendo, mas sim que os analise e interprete.

Em particular, quando, no enunciado, se pede que comente os resultados que obteve, não se pretende que descreva esses resultados, mas sim que os interprete à luz daquilo que sabe (por exemplo vendo se eram expectáveis, analisando se fazem sentido ou não, ou o que significam, etc.).

# 5 Inicialização

Para iniciar a parte experimental do seu trabalho, proceda da seguinte forma:

- Abra a pasta LabSS, que deverá estar localizada no "Desktop" do computador. Dentro desta pasta, abra a pasta WinPython-32bit-3.3.3.3.
- Faça duplo clique no ficheiro Spyder (ou Spyder.exe). Não confunda com o ficheiro Spyder (light), que não é o que se pretende utilizar.
- $\bullet$  Ao fim de algum tempo, deverá aparecer uma janela com o título "Spyder (Python 3.3)".
- Ao m de mais algum tempo, deverá aparecer nessa janela algum texto, que termina numa linha com "In  $[1]'$ .".
- Introduza nessa linha a instrução run -i lab1 seguida de "Enter" (mudança de linha), para preparar o sistema para a realização do 1º trabalho de laboratório. Tenha em atenção que o uso do parâmetro "-i" neste comando é importante.
- · Deverá aparecer o texto "Sinais e Sistemas 1º trabalho de laboratório: inicialização concluída.", seguido duma linha com "In  $[2]$ :".
- O sistema está pronto para a realização do trabalho. Deverá proceder como se indica nas secções seguintes.

## 6 Sinais

#### 6.1 Sinusóides

Nesta parte do trabalho irá gerar algumas sinusóides e ouvir os correspondentes sons. Proceda da seguinte forma:

- 1. Comece por gerar uma variável de tempo com a duração de 2s (com valores no intervalo [−1s, 1s]), usando a instrução t = timevar(2). Na função timevar, o argumento indica a duração da variável a gerar.
- 2. Em seguida, gere uma variável x contendo uma sinusóide com a frequência de 10Hz,<sup>3</sup> através do comando  $x = cos(2*pi*10*t)$ .
- 3. Visualize o gráfico da sinusóide através da instrução  $tplot(x)$ . Irá aparecer uma janela com o gráfico dessa função (tenha em atenção que nalguns sistemas essa janela pode aparecer "atrás" de outras janelas já existentes). Confirme que o sinal que gerou tem 10 períodos por segundo.

Experimente fazer zoom do gráfico e deslocá-lo. Para isso, comece por clicar na cruz com setas nas quatro pontas, na janela que contém o gráco. Feito isso, poderá fazer zoom mantendo o botão direito do rato carregado e arrastando o rato horizontal e/ou verticalmente. Poderá deslocar o gráco arrastando o rato com o botão esquerdo carregado. Pode voltar à forma inicial do gráfico clicando no símbolo com a forma de uma casa. Habitue-se à forma como funcionam estas operações, para poder examinar os detalhes dos vários gráficos que irá gerar ao longo do trabalho.

No final, feche a janela que contém o gráfico. Se não fechar a janela, o gráfico que vai gerar no ponto seguinte irá aparecer sobreposto ao que gerou neste ponto.

No sistema existe também a função plot, que é semelhante à tplot, mas que cria gráficos em que a escala dos tempos não está correctamente graduada. Não faça confusão entre as duas funções.

- 4. Mude agora a variável t para a duração de 1s, com a instrução t = timevar(1). Gere, na variável x, uma sinusóide com a frequência de 1000Hz e visualize-a. Inicialmente, o gráfico deverá parecer apenas um rectângulo azul. Faça zoom e verifique que se trata do gráfico duma sinusóide com oscilação muito rápida.
- 5. Ouça o sinal que gerou. Para isso deverá ter os auscultadores ligados à saída apropriada do computador, e deverá dar a instrução  $play(x)$ . Controle o volume do áudio de modo a que o som não fique muito alto (os sons muito altos produzem danos nos ouvidos).
- 6. Dê os seguintes comandos, que têm a finalidade de preparar o sistema para os ensaios que vai fazer a seguir:

samplingrate = 48000  $t = t$ imevar $(1)$ 

Gere sinusóides com várias frequências e ouça-as. As sinusóides de frequências mais altas correspondem aos sons mais graves, ou aos mais agudos?<sup>4</sup>

Resposta:

7. Tente determinar, aproximadamente, quais as frequências máxima e mínima que cada um dos membros do grupo consegue ouvir, e indique os resultados que obteve.

Frequência máxima: Frequência mínima:

Frequência máxima: Frequência mínima:

 $3E$  comum, nas aplicações, usar-se a *frequência linear*, representada por f, e relacionada com a frequência angular por  $\omega = 2\pi f$ . A frequência linear tem normalmente unidades de ciclos por segundo, ou Hertz (Hz).

<sup>4</sup>Não utilize frequências superiores a 24 kHz, porque elas não seriam correctamente reproduzidas. Quando estudar a amostragem de sinais compreenderá por que razão isso acontece.

Para tornar os testes mais rápidos, pode incluir a expressão da sinusóide directamente no comando play. Por exemplo: play(cos(2\*pi\*1000\*t)).

Note que as frequências que determinou podem não corresponder aos limites de audição dos membros do grupo, porque podem ser influenciadas pelo equipamento que está a utilizar (pelos auscultadores, por exemplo).

#### 6.2 Notas musicais

- 1. Comece por dar o comando samplingrate = 16000.
- 2. A função seqsin gera uma sequência de sinusóides. Por exemplo, a instrução

 $x = \text{seqsin}(440, 0.3, 466.164, 0.15)$ 

cria, na variável x, uma sinusóide com a frequência de 440 Hz e com a duração de 0.3 segundos, seguida duma sinusóide com a frequência de 466.164 Hz e com a duração de 0.15 segundos. Como a frequência de 440 Hz corresponde à nota Lá $_4$  e a de 466.164 Hz corresponde à nota Lá $_4^\sharp$ , representaremos essa sequência, abreviadamente, por "Lá $_4$  (0.3), Lá $_4^\sharp$  (0.15)", em que os números entre parêntesis indicam as durações das notas correspondentes. A instrução

 $x = \text{seqsin}(0, 0.5, 440, 0.3, 466.164, 0.15, 0, 0.5)$ 

cria, na variável x, a sequência Sil  $(0.5)$ , Lá $_4$   $(0.3)$ , Lá $_4^\sharp$   $(0.15)$ , Sil  $(0.5)$ , em que "Sil" indica períodos de silêncio.

Crie, na variável x, a sequência seguinte: Sil  $(0.5)$ , Sol<sub>4</sub>  $(0.3)$ , Sol<sub>4</sub>  $(0.15)$ , Sol<sub>4</sub>  $(0.15)$ , Sol<sub>4</sub><sup> $\sharp$ </sup>  $(0.3)$ , Sol<sub>4</sub>  $(0.3)$ , Sil  $(0.3)$ , Si<sub>4</sub>  $(0.3)$ , D<sub>65</sub>  $(0.3)$ , Sil  $(0.5)$  (já tinha calculado as frequências destas notas na Preparação Prévia). Ouça o sinal que gerou.

O que acabou de fazer corresponde a uma forma muito simples de sintetizar sinais musicais. A maioria dos instrumentos musicais electrónicos usa formas mais elaboradas de gerar os sons, mas na base dessas formas de os gerar está normalmente algo de semelhante àquilo que fez aqui.

O som correspondente a uma sinusóide tem um timbre relativamente "pobre". Pode obter um som um pouco mais interessante com a instrução play(1.5\*x). A função play limita o sinal ao intervalo [−1, 1], que corresponde à gama máxima de amplitudes que pode ser reproduzida pelo sistema de áudio do computador. Fornecendo a essa função sinusóides com uma amplitude superior a 1, os picos positivos e negativos das sinusóides irão ser "cortados", o que origina um sinal com um timbre diferente do da sinusóide. No 2º trabalho de laboratório irá lidar mais em detalhe com sinais periódicos que não são sinusoidais.

Pode visualizar graficamente a sequência de sinusóides que gerou. Se fizer zoom nas transições entre sinusóides consecutivas, verificará que cada sinusóide termina de forma suave, e que a sinusóide seguinte se inicia também de forma suave. Se houvesse transições abruptas entre sinusóides, ouvir-se-iam "cliques" desagradáveis nas transições entre notas. Além disso, notas consecutivas com a mesma frequência soariam como uma única nota de duração mais longa.

Os adaptadores de áudio de alguns computadores fazem um pequeno "clique" ao ligar e ao desligar. Os silêncios que foram colocados no início e no fim da sequência de notas destinam-se a separar esses cliques da melodia.

#### 7 Sistemas

Nesta parte do trabalho irá estudar as respostas de alguns sistemas a alguns sinais. Os sinais  $x_1$  e  $x_2$ , referidos a seguir, são os que foram utilizados na Preparação Prévia:

$$
x_1(t) = u(t) - u(t - 1.5),\tag{1}
$$

$$
x_2(t) = \sin(20t). \tag{2}
$$

1. A função sistema1 implementa o sistema estudado na Preparação Prévia, com relação entrada-saída dada por

$$
y(t) = x(t) + \frac{1}{2}x(t - 0.25).
$$

Para visualizar a resposta do sistema ao sinal  $x_1(t)$ , dê as seguintes instruções:

 $t = timevar(4)$  $x1 = u(t) - u(t-1.5)$  $y1 =$  sistema1(x1) tplot(y1)

Esboce o gráfico da saída y1 que obteve. Compare com o resultado que obteve na questão 3.4, e comente.

2. Por meio duma sequência de instruções semelhante à anterior, calcule a resposta do sistema ao sinal  $x_2(t)$  definido acima, e visualize o seu gráfico. Esboce o gráfico que obteve. Compare com o resultado que obteve na questão 3.5, e comente.

Tenha em conta que, no computador, os sinais não são representados para t a variar de −∞ a +∞. Por exemplo, o comando  $t = timevar(4)$  gera a variável t com valores em  $[-2, 2]$ , e o comando  $x2=sin(20*t)$  gera uma sinusóide para valores de t nesse intervalo. Para os restantes valores de t, o sinal correspondente é considerado como sendo nulo. Por este motivo, é comum que, ao calcular respostas de sistemas a sinais, surja um "transitório" no início da resposta que foi calculada, e outro no final desta.

Não escreva abaixo desta linha.

3. A variável fala contém o registo de um pequeno segmento de fala. Ouça-o. Em seguida processe-o pelo sistema1 e ouça o resultado. Descreva o efeito produzido pelo sistema no sinal acústico, e explique, por palavras suas, porque é que o sistema produz esse efeito.

4. A instrução y = sistema2(x) permite calcular a resposta dum outro sistema ao sinal contido em x. Realize experiências com a finalidade de classificar esse sistema no que diz respeito à linearidade, à invariância no tempo, à memória, à causalidade e à estabilidade. Descreva as experiências que realizou e as conclusões que tirou. Explicite, em relação a cada propriedade, se conseguiu ter a certeza da classificação, ou se conseguiu apenas ter indicações. Descreva apenas as experiências que foram importantes para tirar conclusões.

#### Notas sobre a representação de sinais no computador

Neste trabalho lida-se com sinais de tempo contínuo. Estes sinais não são representados de forma exacta no computador. De facto, estes sinais têm valores para todos os valores de  $t \in \mathbb{R}$ , e no computador só se pode representar um número finito de valores.<sup>5</sup> Por isso, neste trabalho:

· Os sinais são representados apenas num intervalo de tempo finito. Fora desse intervalo, os sinais são considerados como sendo nulos.

Por uma questão de simplicidade, neste trabalho utilizam-se sempre intervalos de tempo simétricos em relação à origem. Por exemplo, o comando t = timevar(d) cria a variável t com valores no intervalo [−d/2, d/2]. O comando x1 = cos(2\*pi\*t) cria, na variável x, uma sinusóide com o argumento a variar nesse intervalo. Fora desse intervalo, o sinal correspondente a essa variável é considerado como sendo nulo.

- Os sinais são representados apenas pelos valores que tomam em instantes igualmente espaçados entre si. Esses valores são normalmente designados por amostras do sinal. O número de amostras por segundo designa-se por ritmo, ou frequência, de amostragem, e está indicado na variável samplingrate. Na maior parte deste trabalho utiliza-se samplingrate  $= 16000$ . Para testar os limites de audição usa-se samplingrate = 48000. Como aprenderá mais tarde, a representação de sinais por meio de amostras só é correcta até metade da frequência de amostragem. Se, ao testar os limites de audição, usasse uma frequência de amostragem de 16000, só poderia testar frequências até 8 kHz, valor que fica abaixo do limite superior de audição da maioria das pessoas.
- · Em conseguência do que foi dito acima, cada sinal é representado por um número finito de valores. Estes são guardados em variáveis do tipo array. As variáveis t e x, mencionadas acima, são arrays.

A função tplot faz interpolação linear entre as amostras consecutivas do sinal que está a representar. Se fizer o gráfico dum sinal de variação muito rápida, por exemplo com a instrução tplot(cos(10000\*t)), e fizer zoom muito acentuado do gráfico, poderá ver que este é constituído por segmentos de recta unindo as diversas amostras.

Dada a forma como os sinais são representados, não é possível calcular a saída do sistema 1, definido acima, através de uma expressão do tipo  $y = x(t) - 0.5 * x(t-0.25)$ . De facto, no computador, x não é uma função, mas sim um array. Poderíamos pensar em usar t como índice do array x, mas o argumento dum array tem de ser inteiro, e t toma valores não inteiros. O índice do array x, no computador, não representa directamente o valor do tempo, embora esteja relacionado com ele.

É possível fazer x1 = u(t) - u(t-1.5), como indicado no enunciado, porque u está definido como função e não como array. Pode ver, no ficheiro lab1.py, a forma como essa função é definida, bem como a forma como é implementada a função sistema1, e diversos outros aspectos de implementação. A função sistema2 é fornecida compilada para que não possa ver como é calculada, porque se pretende que tente determinar as propriedades do sistema correspondente exclusivamente através de ensaios realizados sobre ele. É comum, na prática, ter de se lidar com sistemas cuja descrição matemática se desconhece, e terem de se estudar esses sistemas através de ensaios feitos sobre eles.

<sup>&</sup>lt;sup>5</sup>Seria possível representar exactamente alguns sinais através da sua expressão analítica, mas esse tipo de representação não seria conveniente para o trabalho que se pretende realizar. Por exemplo, o sinal contido na variável fala não seria representável nessa forma, porque não tem expressão analítica conhecida.